# **latexrender Documentation**

*Release 0.3.6*

**Luke Pomfrey**

December 24, 2013

# **Contents**

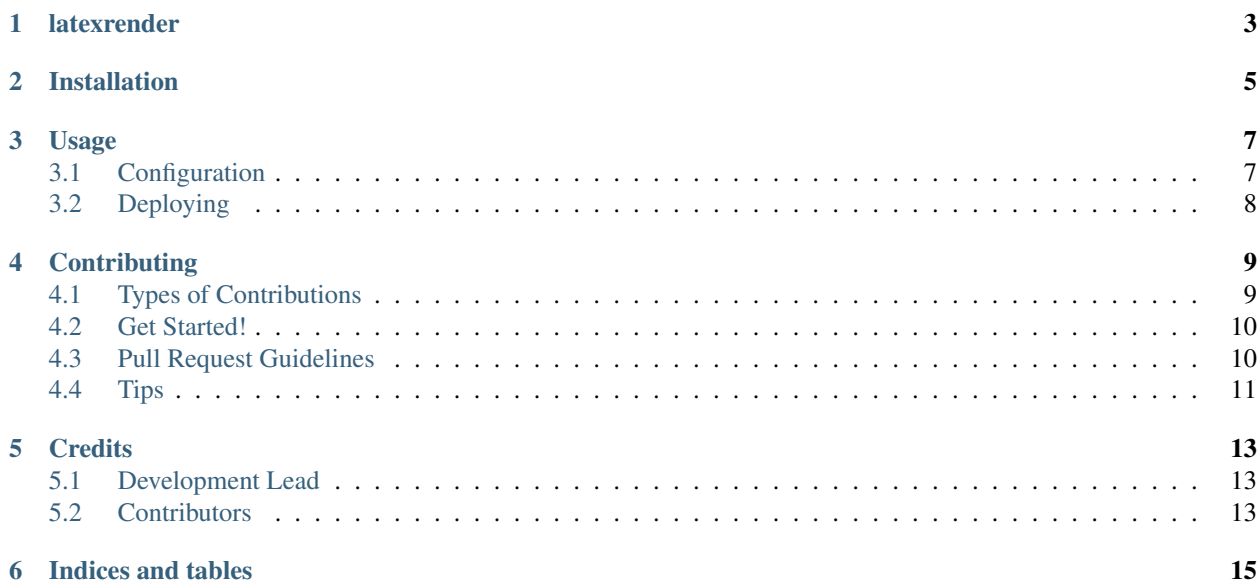

Contents:

## **latexrender**

<span id="page-6-0"></span>A simple Flask app for rendering LaTeX snippets into images using latex and dvipng.

- Free software: BSD license
- Documentation: [http://latexrender.rtfd.org.](http://latexrender.rtfd.org)

## **Installation**

<span id="page-8-0"></span>At the command line:

\$ easy\_install latexrender

Or, if you have virtualenvwrapper installed:

\$ mkvirtualenv latexrender \$ pip install latexrender

You'll also need the latex and dvipng binaries installed on your system.

## **Usage**

### <span id="page-10-1"></span><span id="page-10-0"></span>**3.1 Configuration**

Setup is done using the following environment variables:

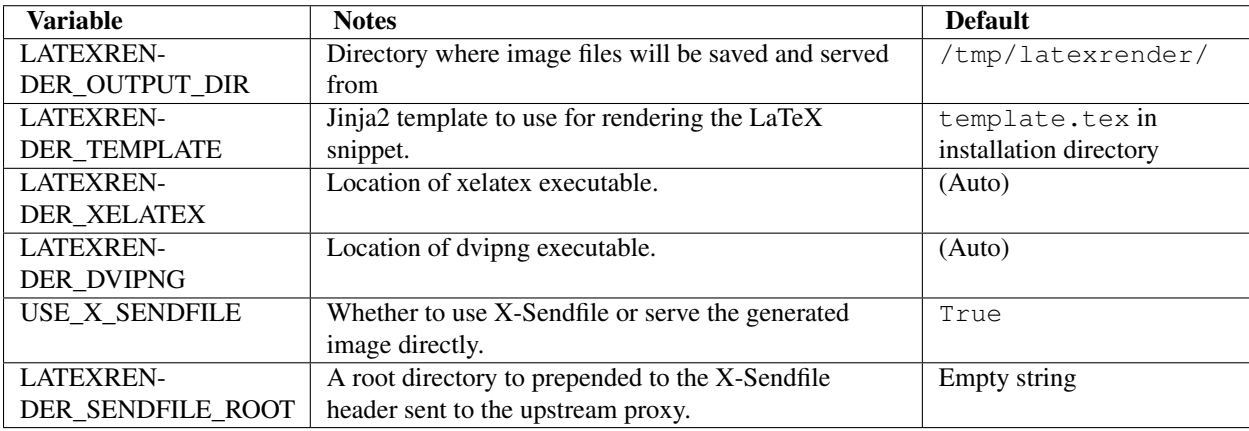

If not specified your path will be inspected to find latex and dvipng.

The default template, in Jinja2 format, is

```
{# vim: set ft=jinja ts=4 sw=4 tw=0 et :#}
\documentclass[12pt]{article}
\usepackage[utf8]{inputenc}
\usepackage{amsmath}
\usepackage{amsfonts}
\usepackage{amssymb}
\usepackage{color}
\usepackage{cancel}
\pagestyle{empty}
\begin{document}
\huge
{{ latex }}
\end{document}
```
### <span id="page-11-0"></span>**3.2 Deploying**

Run using your favourite WSGI server:

```
chausette latexrender.app
gunicorn latexrender:app
```
It is recommended that you run this behind a frontend proxy such as nginx and use X-Sendfile to have that serve the image files.

Pass base64 encoded LaTeX snippets as the URL in one of the following forms:

```
http://localhost:8080/<b64latex>/
http://localhost:8080/<br/>b64latex>.png
```
In the default template the surrounding math environment is not specified so you can, for example, use input of the form:

 $$$ \$\$ e^{i\pi} + 1 = 0 \$\$

or:

\begin{equation\*}  $e^{\lambda} i \pi + 1 = 0$ \end{equation}

## **Contributing**

<span id="page-12-0"></span>Contributions are welcome, and they are greatly appreciated! Every little bit helps, and credit will always be given. You can contribute in many ways:

### <span id="page-12-1"></span>**4.1 Types of Contributions**

#### **4.1.1 Report Bugs**

Report bugs at [https://github.com/lpomfrey/latexrender/issues.](https://github.com/lpomfrey/latexrender/issues)

If you are reporting a bug, please include:

- Your operating system name and version.
- Any details about your local setup that might be helpful in troubleshooting.
- Detailed steps to reproduce the bug.

#### **4.1.2 Fix Bugs**

Look through the GitHub issues for bugs. Anything tagged with "bug" is open to whoever wants to implement it.

#### **4.1.3 Implement Features**

Look through the GitHub issues for features. Anything tagged with "feature" is open to whoever wants to implement it.

#### **4.1.4 Write Documentation**

latexrender could always use more documentation, whether as part of the official latexrender docs, in docstrings, or even on the web in blog posts, articles, and such.

#### **4.1.5 Submit Feedback**

The best way to send feedback is to file an issue at [https://github.com/lpomfrey/latexrender/issues.](https://github.com/lpomfrey/latexrender/issues)

If you are proposing a feature:

- Explain in detail how it would work.
- Keep the scope as narrow as possible, to make it easier to implement.
- Remember that this is a volunteer-driven project, and that contributions are welcome :)

### <span id="page-13-0"></span>**4.2 Get Started!**

Ready to contribute? Here's how to set up *latexrender* for local development.

- 1. Fork the *latexrender* repo on GitHub.
- 2. Clone your fork locally:

```
$ git clone git@github.com:your_name_here/latexrender.git
```
3. Install your local copy into a virtualenv. Assuming you have virtualenvwrapper installed, this is how you set up your fork for local development:

```
$ mkvirtualenv latexrender
$ cd latexrender/
$ python setup.py develop
```
4. Create a branch for local development:

```
$ git checkout -b name-of-your-bugfix-or-feature
```
Now you can make your changes locally.

5. When you're done making changes, check that your changes pass flake8 and the tests, including testing other Python versions with tox:

```
$ flake8 latexrender tests
$ python setup.py test
$ tox
```
To get flake8 and tox, just pip install them into your virtualenv.

6. Commit your changes and push your branch to GitHub:

```
$ git add .
$ git commit -m "Your detailed description of your changes."
$ git push origin name-of-your-bugfix-or-feature
```
7. Submit a pull request through the GitHub website.

### <span id="page-13-1"></span>**4.3 Pull Request Guidelines**

Before you submit a pull request, check that it meets these guidelines:

1. The pull request should include tests.

- 2. If the pull request adds functionality, the docs should be updated. Put your new functionality into a function with a docstring, and add the feature to the list in README.rst.
- 3. The pull request should work for Python 2.6, 2.7, and 3.3, and for PyPy. Check [https://travis](https://travis-ci.org/lpomfrey/latexrender/pull_requests)[ci.org/lpomfrey/latexrender/pull\\_requests](https://travis-ci.org/lpomfrey/latexrender/pull_requests) and make sure that the tests pass for all supported Python versions.

### <span id="page-14-0"></span>**4.4 Tips**

To run a subset of tests:

\$ python -m unittest tests.test\_latexrender

# **Credits**

### <span id="page-16-1"></span><span id="page-16-0"></span>**5.1 Development Lead**

• Luke Pomfrey [<lpomfrey@gmail.com>](mailto:lpomfrey@gmail.com)

### <span id="page-16-2"></span>**5.2 Contributors**

None yet. Why not be the first?

**CHAPTER 6**

# **Indices and tables**

- <span id="page-18-0"></span>• *genindex*
- *modindex*
- *search*